## Kayıtlarda Revizyon Takibi

Fiş ve Kart pencerelerinde değiştirilen kaydın önceki hali ve silinen kaydın son halinin saklanması, değiştirilen ve silinen kayıtlar için revizyon takibinin yapılması sağlanmıştır. Revizyon takibinin yapılacağı firma bazında belirlenir. Firmada, kayıtlarda revizyon takibi yapılıp yapılmayacağı Sistem İşletmeni Firma tanımları içerisinden "Kayıtlarda Revizyon Takibi" seçeneği işaretlenerek belirlenir.

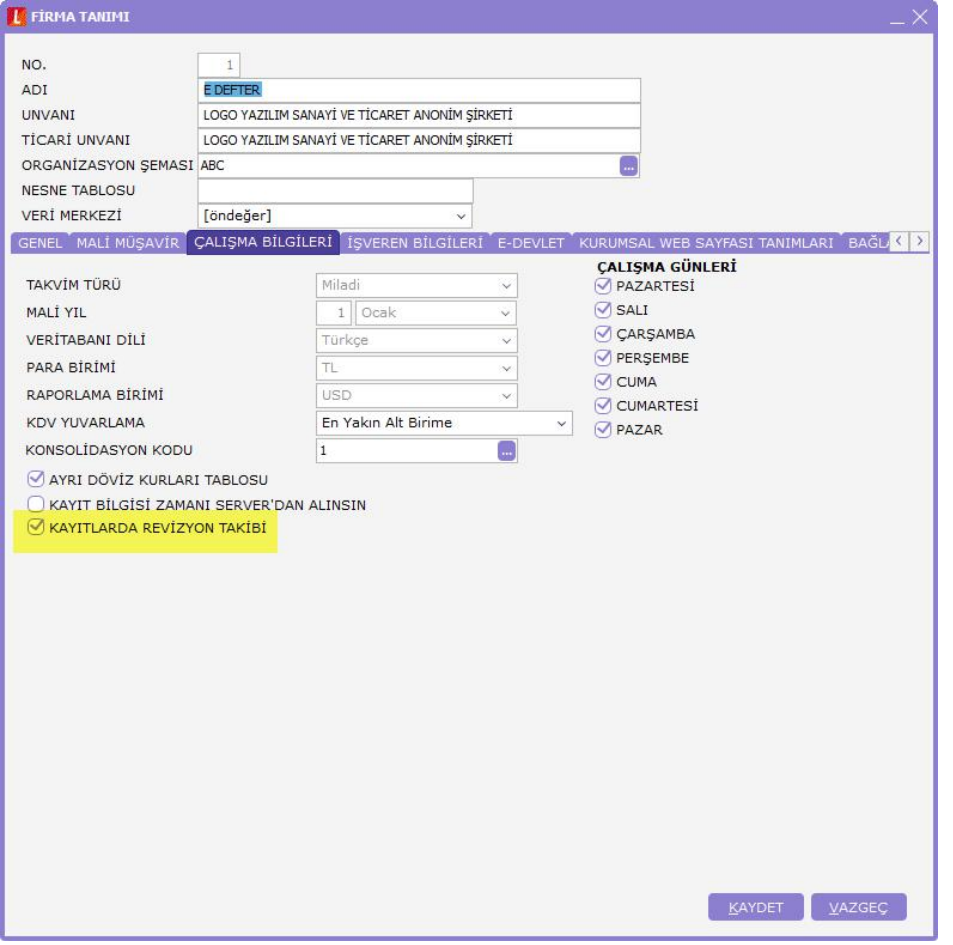

Kayıtlarda revizyon takibi seçeneği işaretlendikten sonra Ticari Sistem Yönetimi başlığı altında Kayıt Revizyon Takibi Parametreleri ekranından revizyon takibi yapılacak kayıt türleri seçilmelidir.

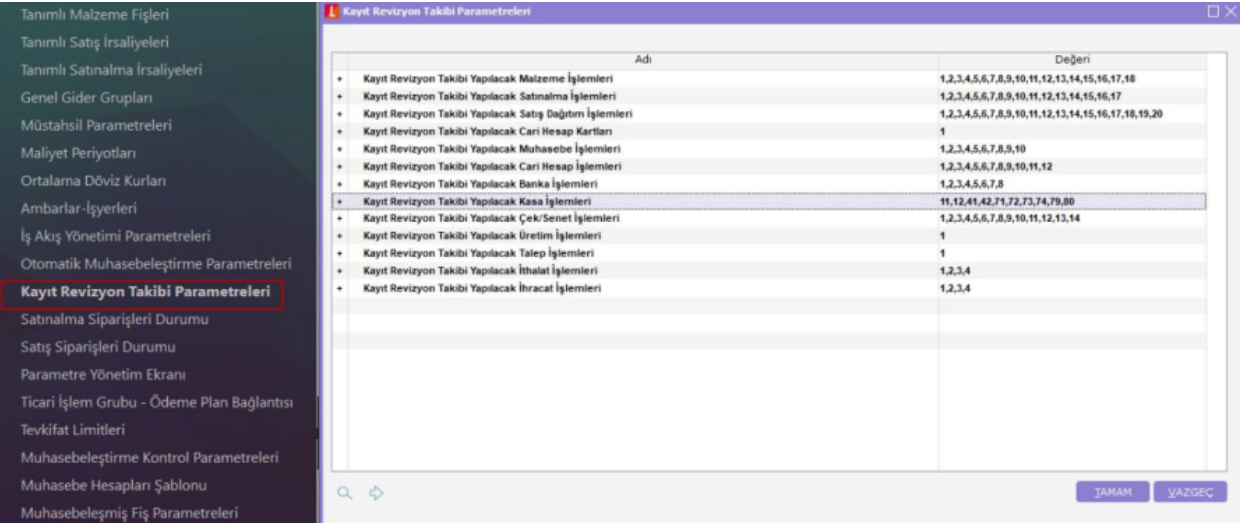

Revizyon takibi yapılması istenen hareketler ve kartlar parametrelerde belirtildikten sonra ilgili ekranlar üzerinde F9 menüden silinen kayıtlar ve değişiklik tarihçesi seçeneklerine ulaşılabilir.

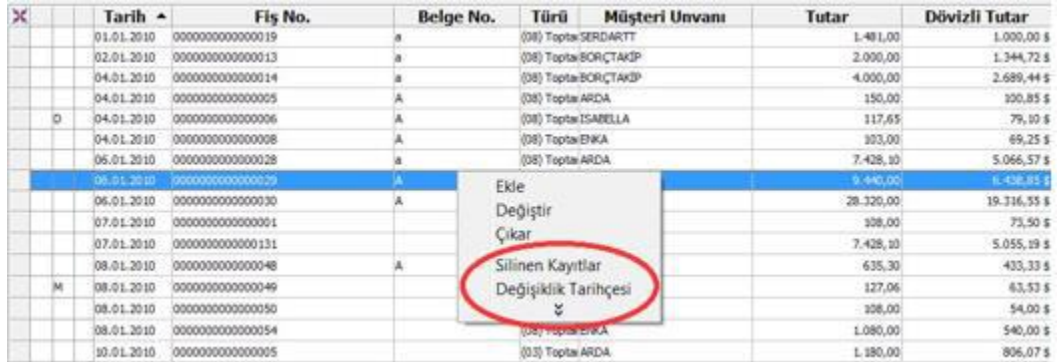

Fiş ya da karta değiştir ile girip kaydet yapıldığında "Değişiklik Tarihçesi" ile takip edilir.

Değişiklik tarihçesinin amacı; değiştirilmiş olan kaydın hangi kullanıcı tarafından ne zaman değiştirildi bilgisini takip etmektir.

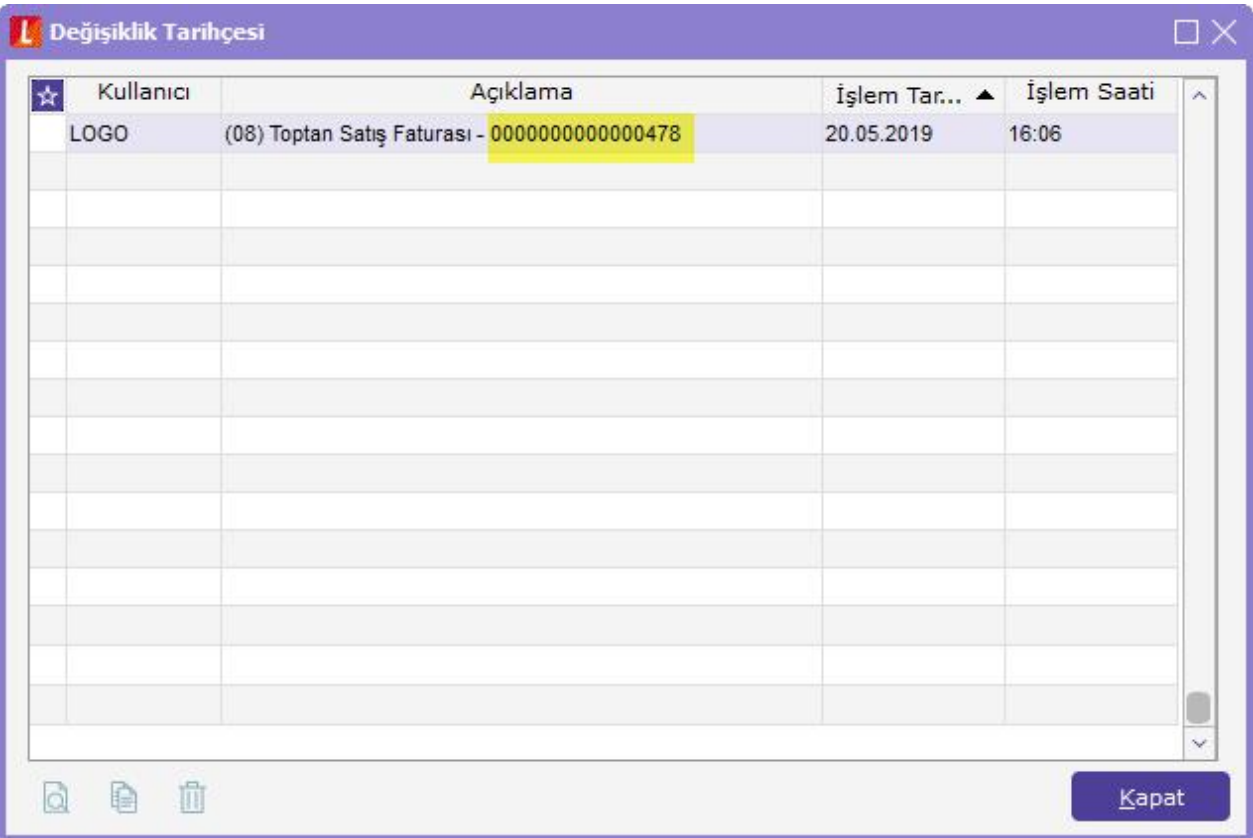

İlgili kayıt üzerinde F9 menüden değişiklik tarihçesi seçildiğinde; o kayda ait değişiklik bilgileri takip edilebilir. Değişiklik yapılmadığında boş olarak listelenir.

Değişiklik tarihçesi ekranında öndeğer olarak tarihe göre sıralı şekilde gelir.

Kullanıcı: Kayıt üzerinde değişiklik yapan kullanıcı adı bilgisidir.

Açıklama: Değiştirilen kaydın kodu, türü ve Fiş numarası yer alır.

İşlem Tarihi: Değişikliğin yapıldığı tarih bilgisidir.

İşlem Saat: Değişikliğin yapıldığı saat bilgisidir.

Değişiklik tarihçesi ekranında listelenen kayıt incele işlemi ile açılırsa değişiklik yapılan kaydın bir önceki hali görüntülenir. Kayıt bu haliyle tekrar kaydedilmek isteniyorsa değişiklik tarihçesi ekranında kopyala işlemi yapılarak yeni bir kayıt oluşturulabilir.

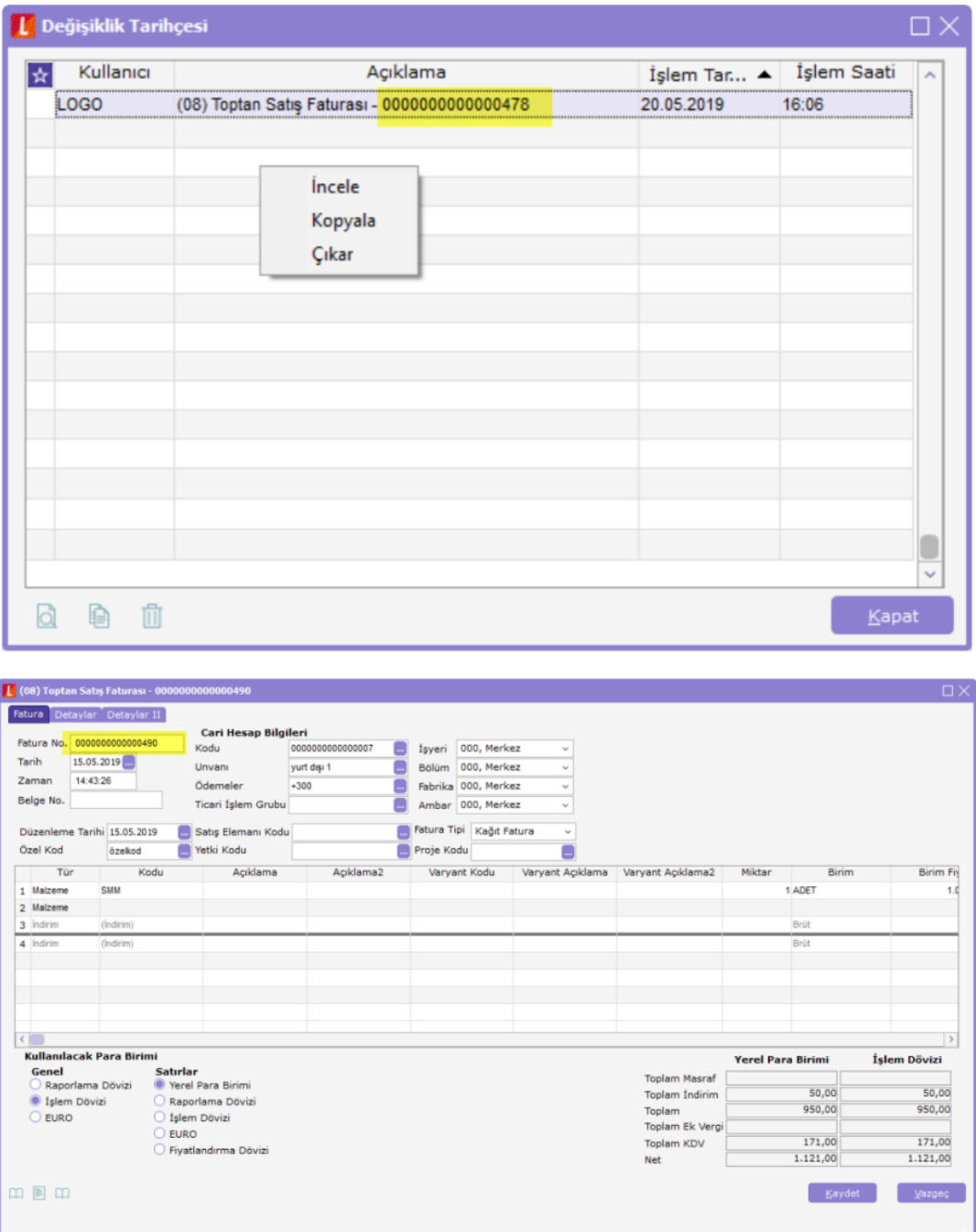

Eğer değişlik tarihçesi ekranında gözükmesi istenmeyen revizyonlar var ise çıkar işlemiyle bu revizyonlar çıkartılabilir.

Fiş ya da Kartlar kullanıcı tarafından program içerisinden "Çıkar" işlemi ile silindiğinde "Silinen Kayıtlar" penceresinde tutulur.

Silinen kayıtların amacı; silinmiş olan kaydın hangi kullanıcı tarafından ne zaman silindiği bilgisini takip etmek ve gerektiğinde geri almaktır.

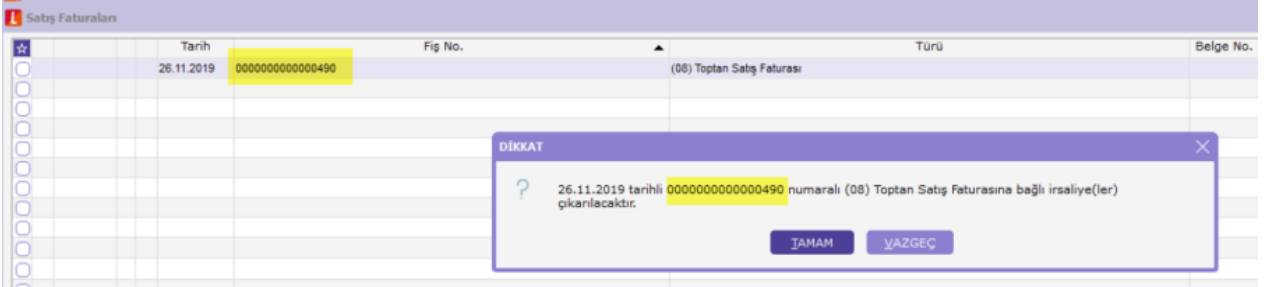

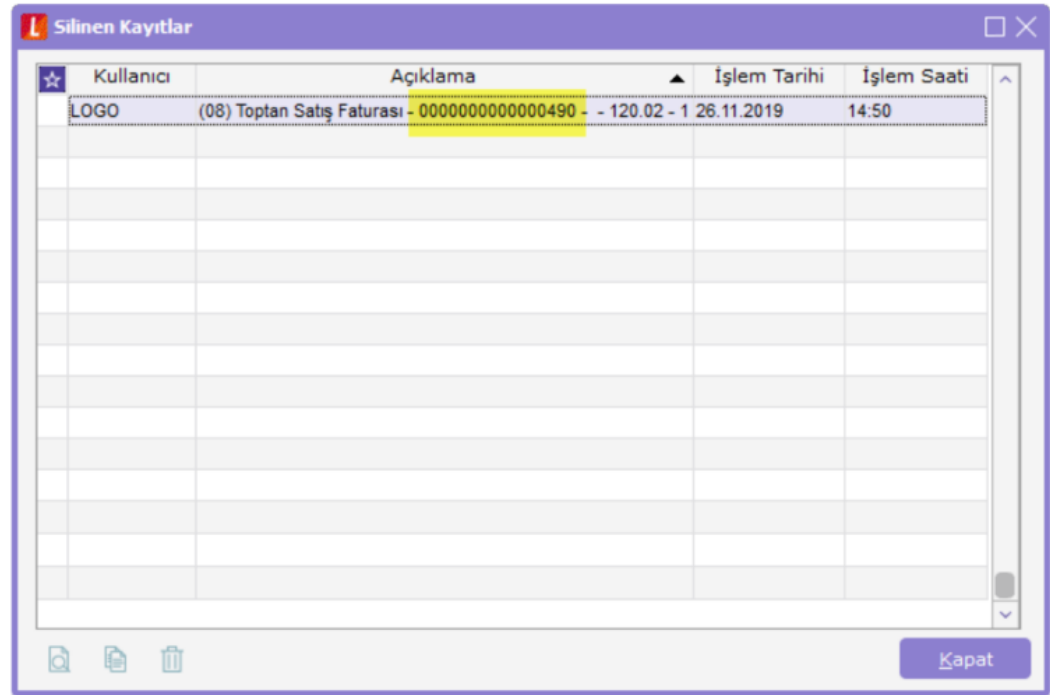

Silinen kayıtlar ekranında listelenen ve kullanıcı tarafından geri alınmak istenen kayıt kopyalanarak tekrar sisteme kaydedilebilir.

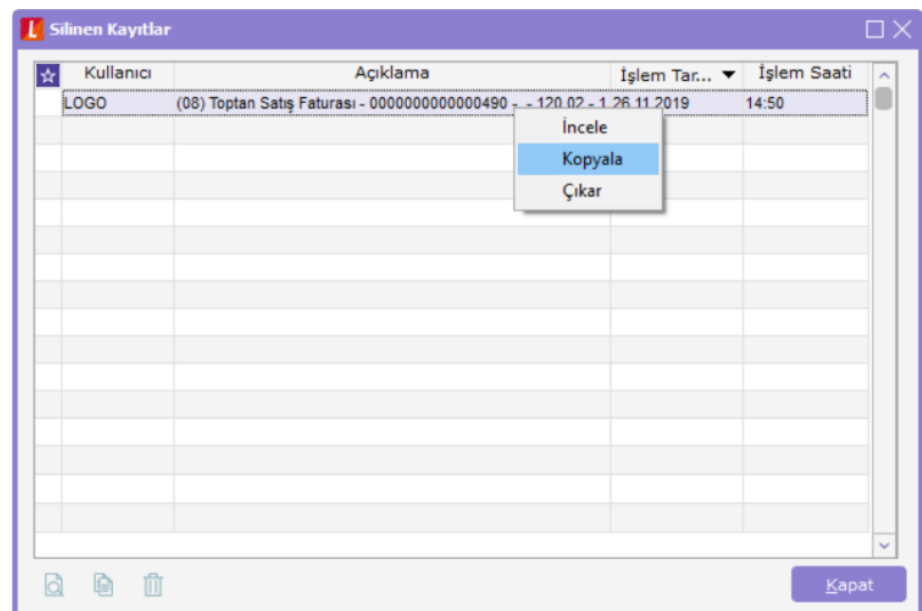

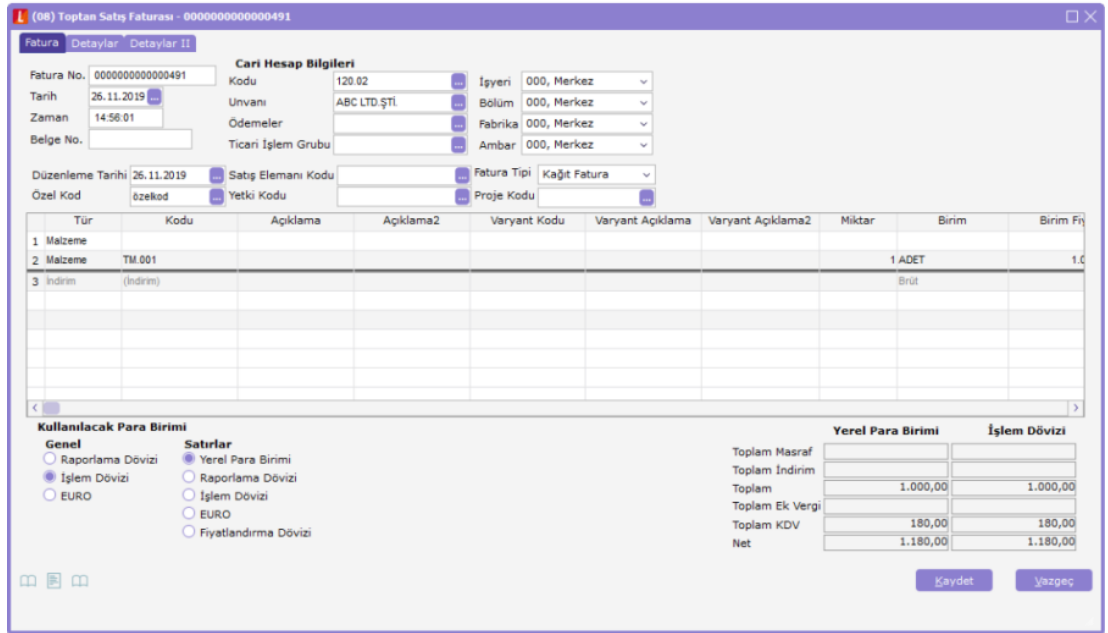